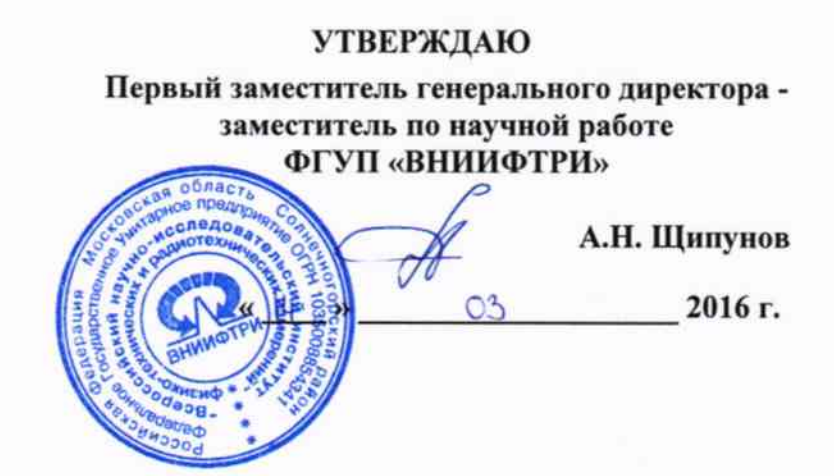

## Инструкция

 $\longrightarrow$   $\lambda$  .

# Комплекс автоматизированный измерительно-вычислительный ТМСА 4.0-18.0 Д 069

## Методика поверки

## 165-16-02 MII

 $1.5.64213.16$ 

## СОДЕРЖАНИЕ

 $\mathcal{H}^{\text{max}}_{\text{max}}$  and  $\mathcal{H}^{\text{max}}_{\text{max}}$ 

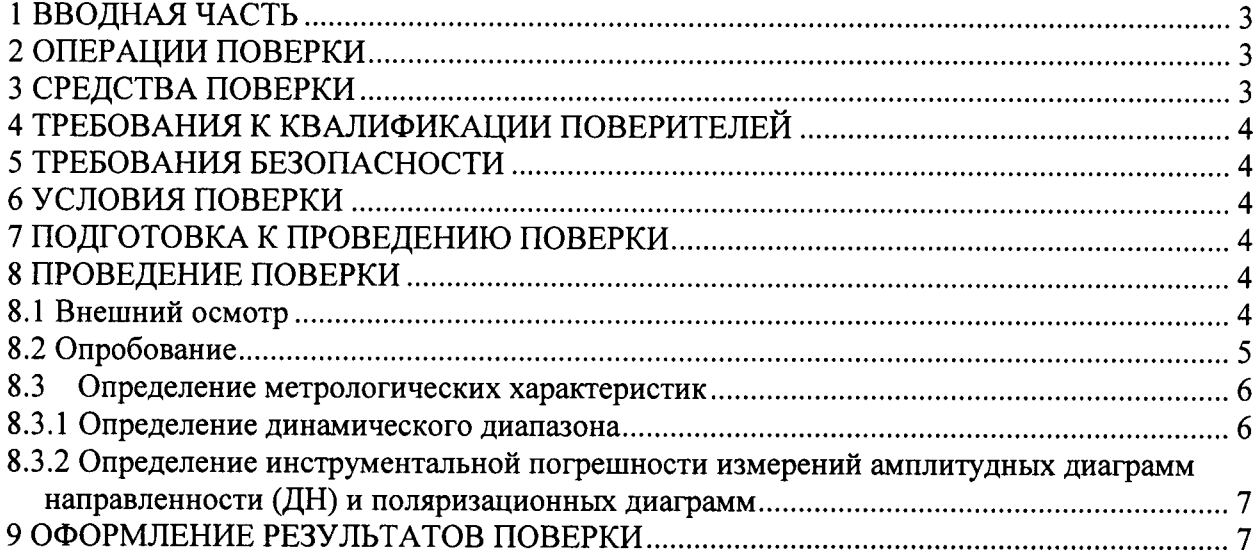

## 1 ВВОДНАЯ ЧАСТЬ

1.1 Настоящая методика поверки (далее - МП) устанавливает методы и средства первичной и периодической поверок комплекса автоматизированного измерительно-вычислительного ТМСА 4.0-18.0 Д 069, заводской № 069 (далее - комплекс).

Первичная поверка комплекса проводится при вводе его в эксплуатацию и после ремон-Ta.

Периодическая поверка комплекса проводится в ходе его эксплуатации и хранения.

1.2 Комплекс предназначен для измерений радиотехнических характеристик антенн.

1.3 Поверка комплекса проводится не реже одного раза в 24 (двадцать четыре) месяца и после каждого ремонта.

### 2 ОПЕРАЦИИ ПОВЕРКИ

При проведении поверки комплекса должны быть выполнены операции, указанные в таблице 1.

Таблица 1 - Операции поверки

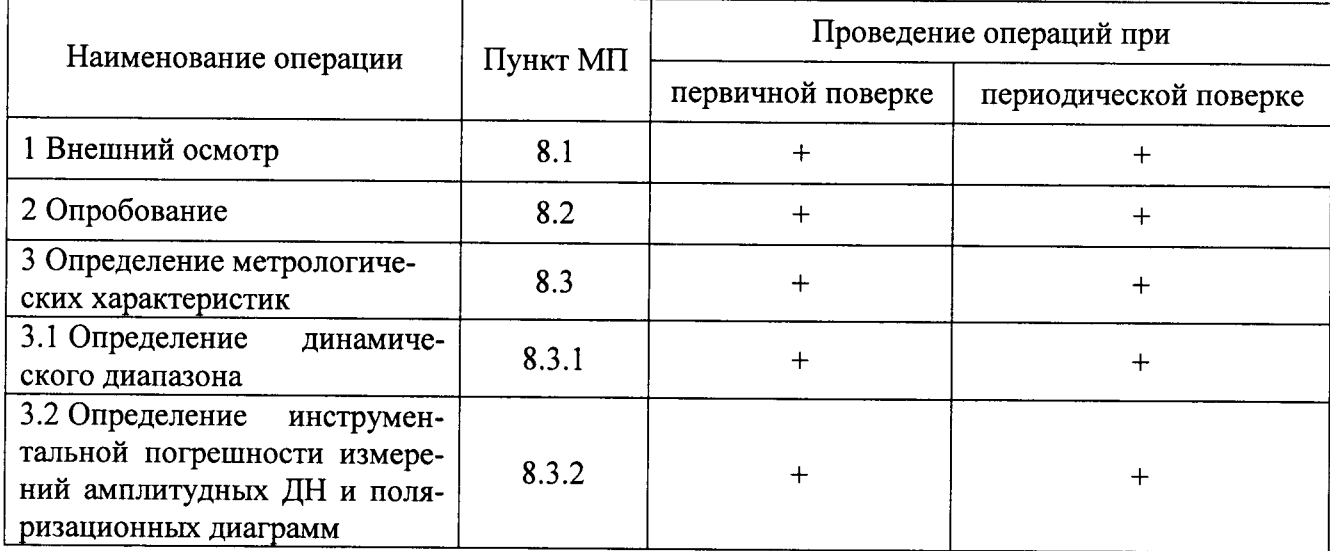

### 3 СРЕДСТВА ПОВЕРКИ

3.1 При проведении поверки комплекса должны быть применены средства измерений, указанные в таблице 2.

Таблица 2 - Средства измерений для поверки комплекса

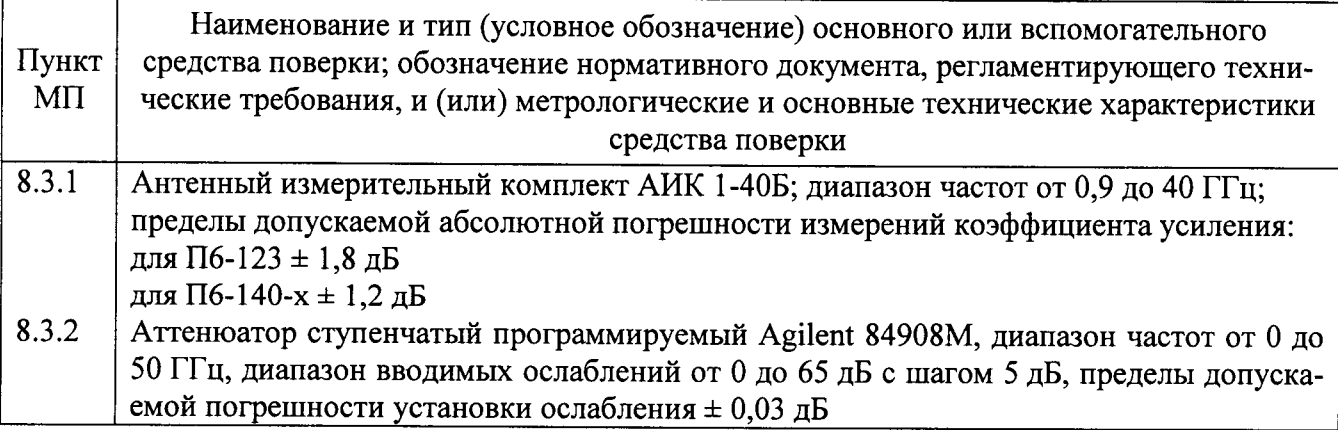

3.2 Допускается применение средств измерений других утвержденных типов, с метрологическими характеристиками обеспечивающими определение метрологических характеристик поверяемого комплекса с требуемой точностью.

3.3 Средства поверки должны быть исправны, поверены и иметь свидетельства о поверке.

### 4 ТРЕБОВАНИЯ К КВАЛИФИКАЦИИ ПОВЕРИТЕЛЕЙ

4.1 Поверка должна осуществляться лицами, аттестованными в качестве поверителей в области радиотехнических измерений и имеющим квалификационную группу электробезопасности не ниже третьей.

4.2 Перед проведением поверки поверитель должен предварительно ознакомиться с до-«Комплекс автоматизированный измерительно-вычислительный кументом ТМСА 4.0-18.0 Д 069. Руководство по эксплуатации. ТМСА 069. 018. 00Д РЭ».

### 5 ТРЕБОВАНИЯ БЕЗОПАСНОСТИ

5.1 При проведении поверки должны быть соблюдены все требования безопасности в соответствии с ГОСТ 12.3.019-80 «ССБТ. Испытания и измерения электрические. Общие требования безопасности», а также требования безопасности, приведённые в эксплуатационной документации на составные элементы комплекса и средства поверки.

5.2 Размещение и подключение измерительных приборов разрешается производить только при выключенном питании.

### 6 УСЛОВИЯ ПОВЕРКИ

6.1 При проведении поверки комплекса должны соблюдаться условия, приведенные в таблице 3.

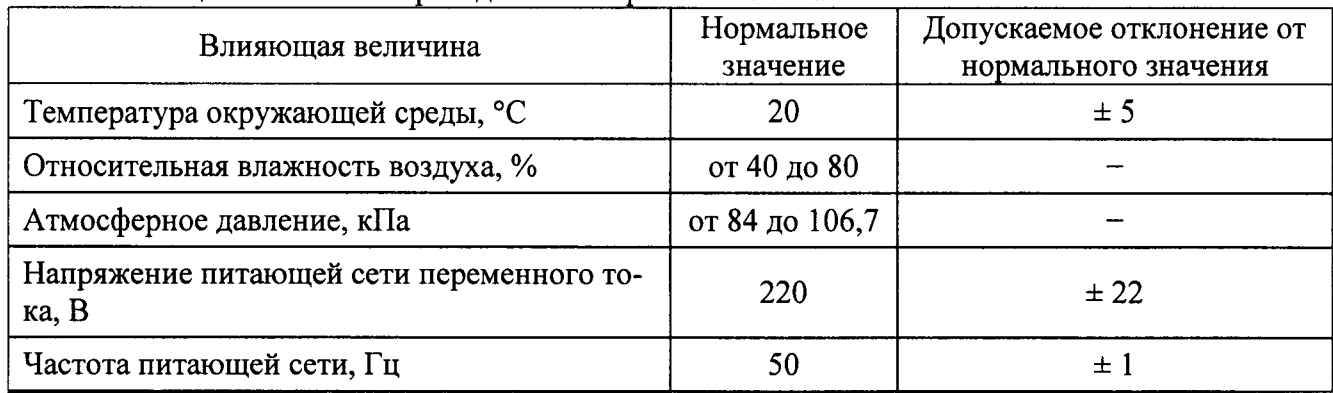

Таблица 3 – Условия провеления поверки комплекса

### 7 ПОДГОТОВКА К ПРОВЕДЕНИЮ ПОВЕРКИ

7.1 Проверить наличие эксплуатационной документации и срок действия свидетельств о поверке на средства поверки.

7.2 Подготовить средства поверки к проведению измерений в соответствии с руководствами по их эксплуатации.

### 8 ПРОВЕДЕНИЕ ПОВЕРКИ

#### 8.1 Внешний осмотр

8.1.1 При проведении внешнего осмотра комплекса проверить:

- комплектность и маркировку комплекса;

- наружную поверхность элементов комплекса, в том числе управляющих и питающих кабелей:

- состояние органов управления.

8.1.2 Проверку комплектности комплекса проводить путем сличения действительной комплектности с данными, приведенными в разделе «Комплект поставки» документа «Комплекс автоматизированный измерительно-вычислительный ТМСА 4.0-18.0 Д 069. Паспорт. ТМСА 069. 018. 00Д ПС» (далее - ПС).

8.1.3 Проверку маркировки производить путем внешнего осмотра и сличением с данными, приведенными в ПС.

8.1.4 Результаты внешнего осмотра считать положительными, если:

- комплектность и маркировка комплекса соответствует  $\Pi C$ ;

- наружная поверхность комплекса не имеет механических поврежлений и лругих дефектов:

- управляющие и питающие кабели не имеют механических и электрических повреждений;

- органы управления закреплены прочно и без перекосов, действуют плавно и обеспечивают надежную фиксацию;

- все надписи на органах управления и индикации четкие и соответствуют их функциональному назначению.

В противном случае результаты внешнего осмотра считать отрицательными и последующие операции поверки не проводить.

#### 8.2 Опробование

8.2.1 Идентификация программного обеспечения (далее - ПО)

8.2.1.1 Включить персональные компьютеры (далее - ПК), для чего:

- на блоке источника бесперебойного питания нажать кнопку ВКЛ;

- нажать на системном блоке ПК кнопку включения:

- включить монитор.

После загрузки операционной системы WINDOWS 7 на экране монитора ПК наблюдать иконку программного продукта «Программа проведения измерений в частотной области».

Установить далее на ПК программу, позволяющую определять версию и контрольную сумму файла по алгоритму MD5, например, программу «HashTab».

8.2.1.2 Выбрать в папке TRIM файл FrequencyMeas.exe, нажать на правую кнопку мыши на файле и выбрать пункт «Свойства». Открыть вкладку «Хеш-суммы файлов». Наблюдать контрольную сумму файла FrequencyMeas.exe по алгоритму MD5. Открыть вкладку «О программе». Наблюдать значение версии файла FrequencyMeas.exe. Результаты наблюдения зафиксировать в рабочем журнале.

8.2.1.3 Повторить операции п. 8.2.1.2 для программ NFCalc.exe и AmrView.exe.

8.2.1.4 Сравнить полученные контрольные суммы и версии с их значениями, записанными в ПС. Результат сравнения зафиксировать в рабочем журнале.

8.2.1.5 Результаты идентификации ПО считать положительными, если полученные идентификационные данные ПО соответствуют значениям, приведенным в таблице 3.

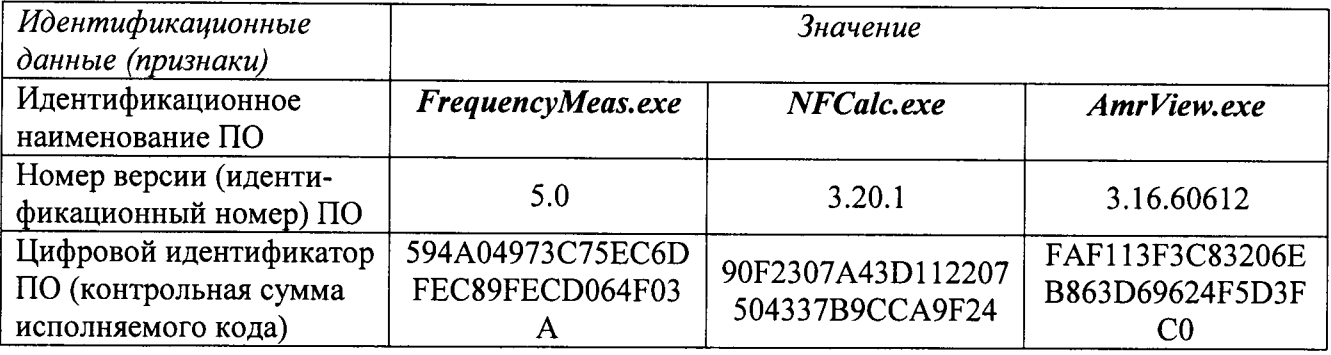

Таблица 3 - Идентификационные данные ПО

В противном случае результаты проверки соответствия ПО считать отрицательными и последующие операции поверки не проводить.

8.2.2 Проверка работоспособности

8.2.2.1 Подготовить комплекс к работе в соответствии с РЭ.

8.2.2.2 Проверить работоспособность аппаратуры комплекса путем проверки отсутствия сообщений об ошибках и неисправностях при загрузке программного продукта для измерений в дальней зоне «FrequencyMeas».

8.2.2.3 Проверить работоспособность всех приводов пятикоординатного опорноповоротного устройства (ОПУ):

- устройство перемещения по высоте;

- поворотное устройство по азимуту;

- поворотное устройство по элевации;

- поворотное устройство по поляризации:

-слайдер.

8.2.2.4 Проверить работоспособность привода однокоординатного ОПУ:

- поворотное устройство по поляризации.

8.2.2.5 В соответствии с эксплуатационной документацией подготовить к работе векторный анализатор электрических цепей (ВАЦ) из состава комплекса.

8.2.2.6 Установить в рабочей зоне тестовую антенну с электрическими размерами апертуры не менее λ (где λ - длина волны, м). Установить следующие настройки ВАЦ:

- полоса анализа от 4 до 18 ГГц;

- ширина полосы пропускания 100 кГц;

- уровень мощности выходного колебания 15 дБ (мВт).

Провести измерения сечений диаграммы направленности (ДН) на рабочей длине волны антенны.

Минимальные измеренные уровни задних и боковых лепестков ДН должны быть не более минус 10 дБ.

8.2.2.7 Результаты опробования считать положительными, если аппаратура комплекса работоспособна и обеспечивает измерения характеристик антенных устройств.

#### 8.3 Определение метрологических характеристик

#### 8.3.1 Определение динамического диапазона

8.3.1.1 Подготовить комплекс к работе в соответствии с РЭ.

8.3.1.2 Установить на ОПУ антенну П6-123. Совместить плоскость раскрыва антенны с осью вращения ОПУ. Обеспечить строго вертикальное расположение плоскости раскрыва антенны и его сохранение при вращении антенны.

8.3.1.3 ВАЦ установить в режим измерений коэффициента передачи. Мощность передатчика «Power» установить равной 20 дБм, ширину полосы фильтра промежуточной частоты «Bandwidth» установить равной 100 Гц, диапазон частот установить от 4 до 8 ГГц.

8.3.1.4 Направить антенну П6-123 на облучатель на согласованной поляризации по максимуму измеряемого ВАЦ коэффициента передачи. Провести измерения коэффициента передачи  $K(f)$ , дБ.

8.3.1.5 Отключить кабельную сборку от одного из портов ВАЦ, записать отображаемый уровень шума  $K_{\mu\nu\mu}$  (f), дБ.

8.3.1.6 Динамический диапазон, дБ, рассчитать по формуле (1):

$$
D(f) = K(f) - K_{\mu J M}(f) - G_{\mu J}(f), \tag{1}
$$

где  $G_{2T}(f)$  - КУ эталонной антенны П6-123, дБ.

8.3.1.7 Повторить п. 8.3.1.2 8.3.1.6 для диапазона частот от 8 до 12 ГГц и антенны П6-140-1 соответственно.

8.3.1.8 Повторить п. 8.3.1.2 8.3.1.6 для диапазона частот от 12 до 18 ГГц и антенны П6-140-2 соответственно.

8.3.1.9 Результаты испытаний считать положительными, если динамический диапазон в лиапазоне частот составляет не менее:

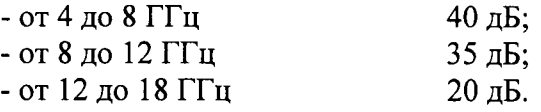

В противном случае результаты поверки считать отрицательными и последующие операции поверки не проводить, комплекс бракуется и подлежит ремонту.

#### 8.3.2 Определение инструментальной погрешности измерений амплитудных ДН и поляризационных диаграмм

8.3.2.1 Определение инструментальной погрешности измерений амплитудных ДН и поляризационных диаграмм провести с использованием аттенюатора ступенчатого программируемого Agilent 84908M, включенного в тракт комплекса.

ВАЦ установить в режим измерений коэффициента передачи в диапазоне частот от 4 до 18 ГГц при мощности источника минус 10 дБм и ширине полосы фильтра промежуточной частоты (bandwidth) не более 100 Гц. Частотная зависимость коэффициента передачи при нулевом ослаблении аттеню атора нормируется. Инструментальная погрешность измерений амплитудных ДН и поляризационных диаграмм определяется как разность показаний вводимого ослабления аттенюатора и измеренного коэффициента передачи ВАЦ.

8.3.2.2 Результаты испытаний считать положительными, если значения инструментальной погрешности измерений амплитудных ДН и поляризационных диаграмм находятся в пределах:

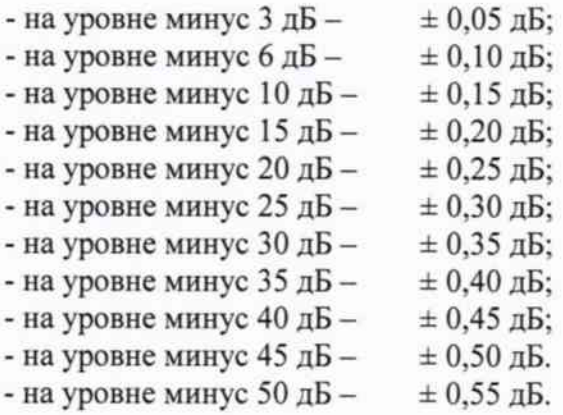

В противном случае результаты поверки считать отрицательными и последующие операции поверки не проводить, комплекс бракуется и подлежит ремонту.

#### 9 ОФОРМЛЕНИЕ РЕЗУЛЬТАТОВ ПОВЕРКИ

9.1 Комплекс признается годным, если в ходе поверки все результаты поверки положительные.

9.2 Результаты поверки удостоверяются свидетельством о поверке.

9.3 Если по результатам поверки комплекс признан непригодным к применению, оформляется извещение о непригодности к применению с указанием причин непригодности.

Начальник НИО-1 ФГУП «ВНИИФТРИ»

Jummy

О.В. Каминский